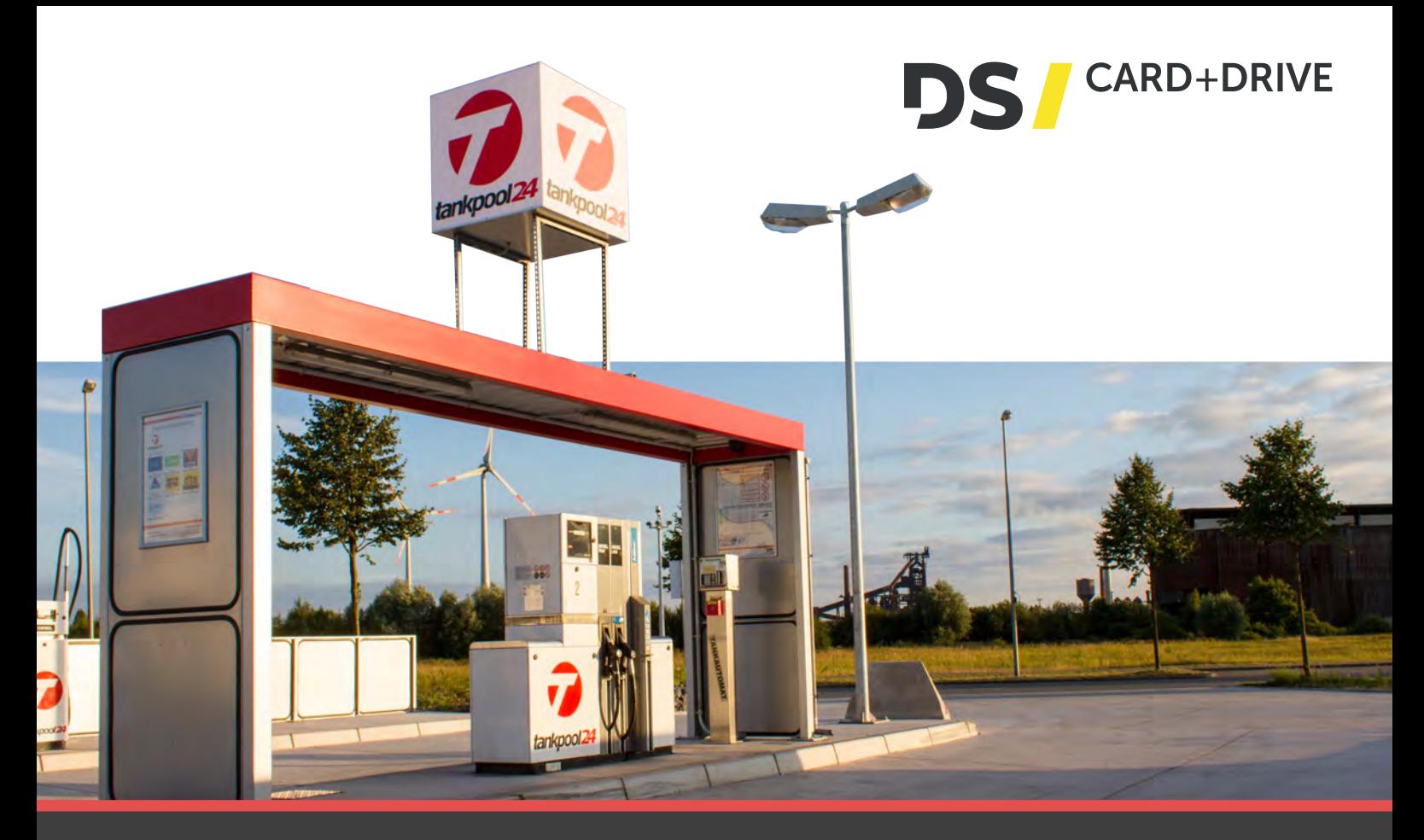

## BEDIENUNGSANLEITUNG "DIGITALE FAHRERKARTE"

- 1. Entnehmen Sie die Digitale Fahrerkarte aus dem elektronischen Tachographen.
- 2. Zur Betankung des Fahrzeuges mit der Digitalen Fahrerkarte haben Sie ein Zeit fenster von 15 Min. nach Entnahme der Karte aus dem Tachographen.
- 3. Stellen Sie sich vor den Tankdatenautomaten.
- 4. "Karte bitte durchziehen": Stecken Sie die Digitale Fahrerkarte mit dem Chip auf der Oberseite in den Hybridkartenleser.
- 5. "Karte wird gelesen"
- 6. "Bitte Karte entnehmen": Entnehmen Sie Ihre Karte.
- 7. "Karte erkannt"
- 8. "PIN-CODE eingeben": Geben Sie Ihre 4-stellige Pin ein und bestätigen Sie diese mit "OK".
- 9. Kilometerstand wird ausgelesen.
- 10. "Säulenwahl": Geben Sie die Nummer der Zapfsäule ein an der Sie tanken möchten. Bestätigen Sie mit "OK". Die Nummer können Sie an der Säule ablesen.
- 11. "Bitte tanken Säule XXX": Die Zapfsäule ist freigeschaltet und Sie können mit dem Tankvorgang beginnen.
- 12. Entnehmen Sie die Zapfpistole an der gewählten Säule und hängen Sie sie in die Tanköffnung Ihres Fahrzeuges.
- 13. Nach Beendigung des Tankvorganges ist die Zapfpistole wieder in die Tanksäule einzuhängen.
- 14. Ist ein weiterer Betankungsvorgang notwendig (z. B. Betankung mit AdBlue®) wiederholen Sie die Schritte 3 – 13.
- 15. Mögliche Meldungen: "Entnahmezeit überschritten": Die Digitale Tachographenkarte muss erneut im Digitalen Tachographen aktiviert werden. Wiederholen Sie die Schritte 3 – 13.
- 16. Reagiert der Hybridkartenleser NICHT auf die Digitale Fahrerkarte ist diese zu entnehmen und der "Download-Knopf" für 5 Sekunden zu betätigen. Wiederholen Sie die Schritte 3 – 13.

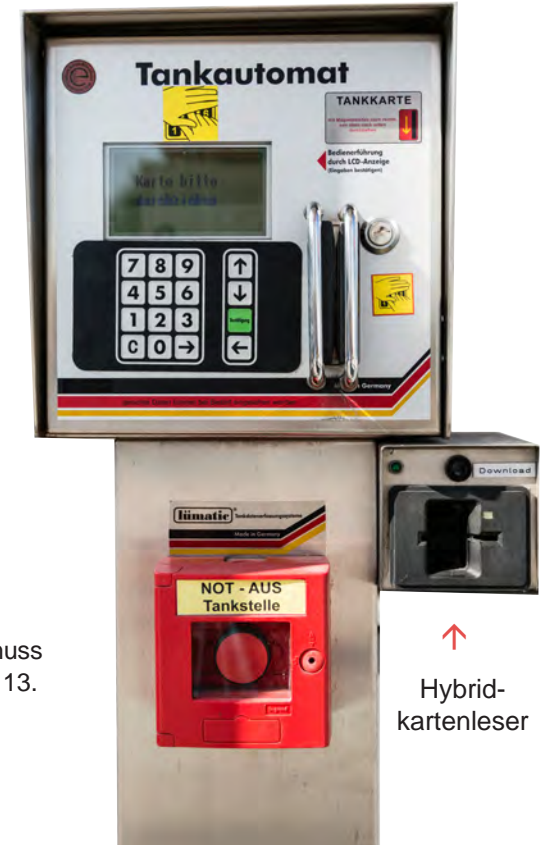

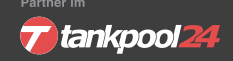

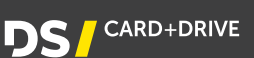